# Monthly Reports: Reimbursement Analysis

Last Modified on 05/23/2024 5:14 pm EDT

Office Practicum

Version 21.3

## When to Use this Report

Use this report to view a summary of billing data, determining the average reimbursement of CPT codes. Commonly used for Payment history by CPT, Insurance payment monitoring, and Payment history by provider.

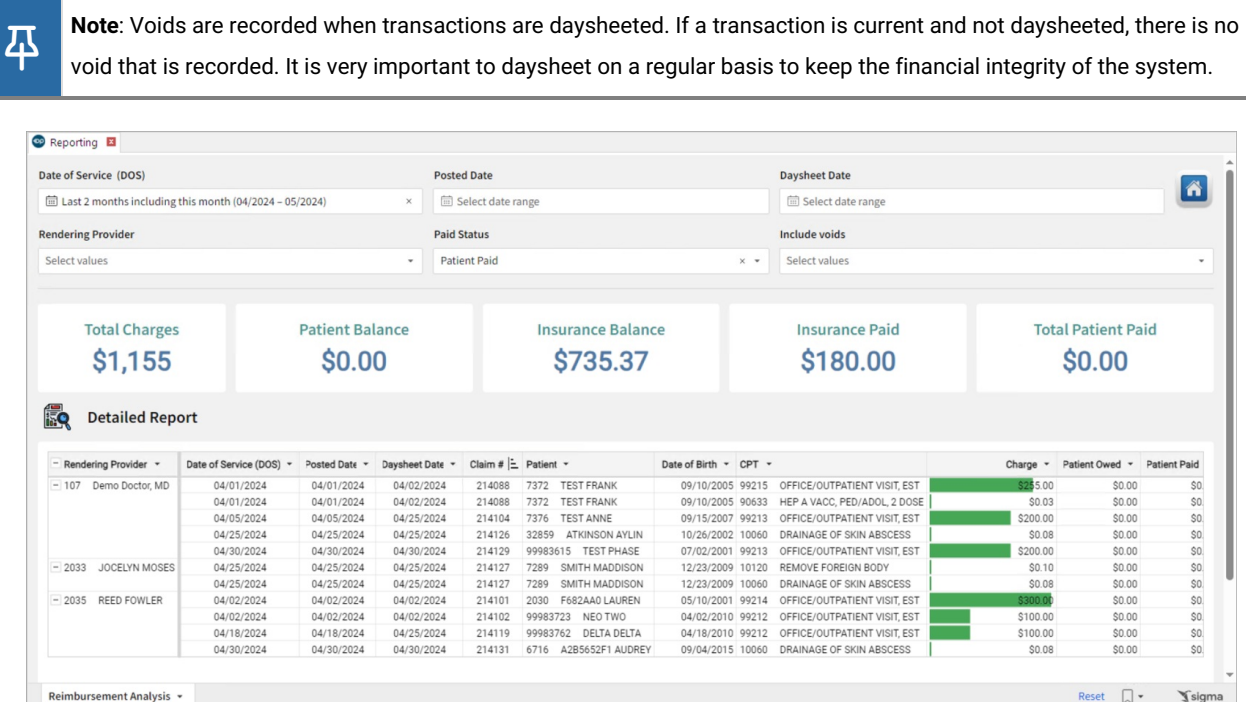

## About Reimbursement Analysis

#### **Path: Tools > Reporting > Monthly Reports > Reimbursement Analysis**

The Reimbursement Analysis Report is a summary of billing data. It is best used when determining the average reimbursement of CPT codes. The data in this grid reflects the transactions that have been posted. The data selection can be based on a range of dates by either date of service or posted date. Only charge transactions are shown. Payment and adjustment transactions that have been applied to a charge are shown as summarized totals.

### Reimbursement Analysis Map

Hover over each of the Summary Tiles, to see specific data. For instructions on how to drill down and expand that information from the Summary Tiles, please see the **Drill Down** section of the Data [Element](http://op.knowledgeowl.com/help/data-element-tutorial) Tutorial.

쮜 **Note**: All columns in the Detailed Report section will show by default. To hide columns, see the**Visualization** section of the [Maximized](http://op.knowledgeowl.com/help/maximized-elements) Elements article.

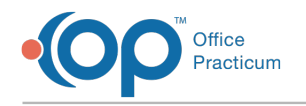

#### Filters and Summary Tiles

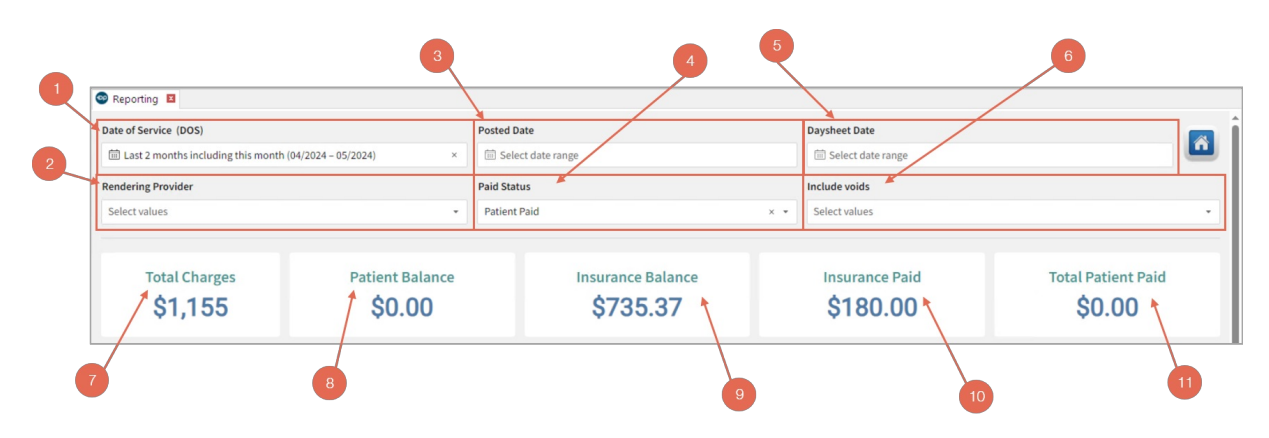

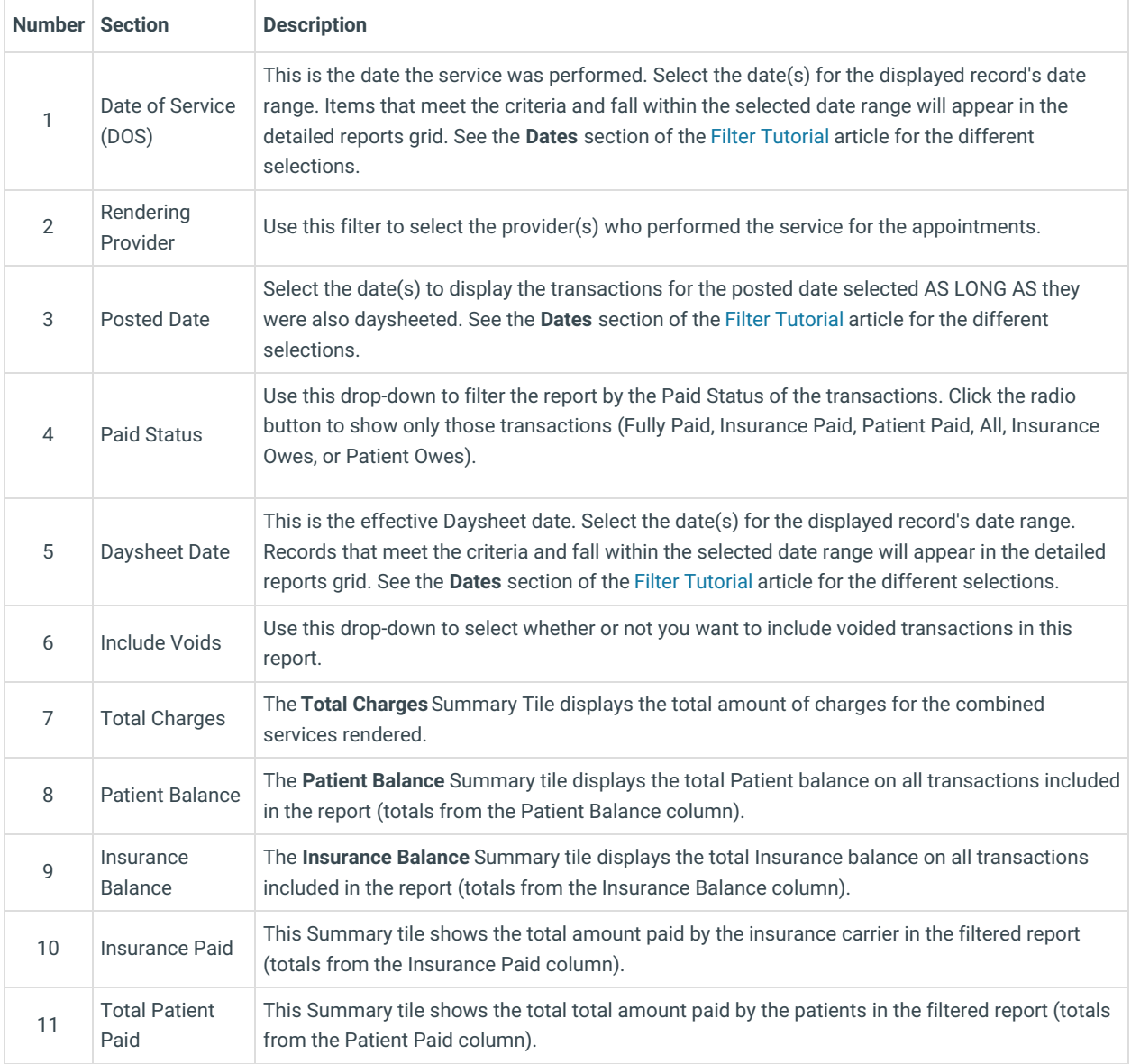

Detailed Report

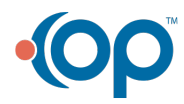

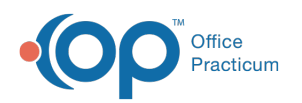

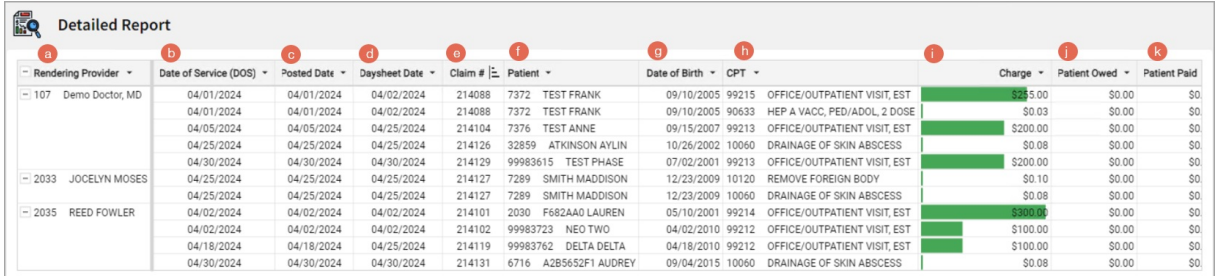

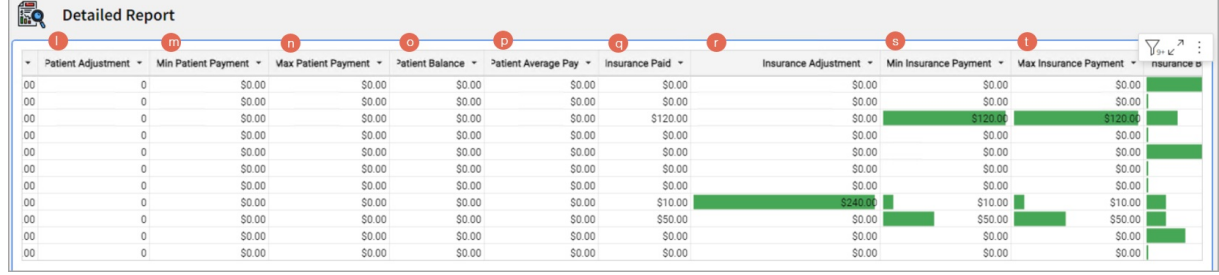

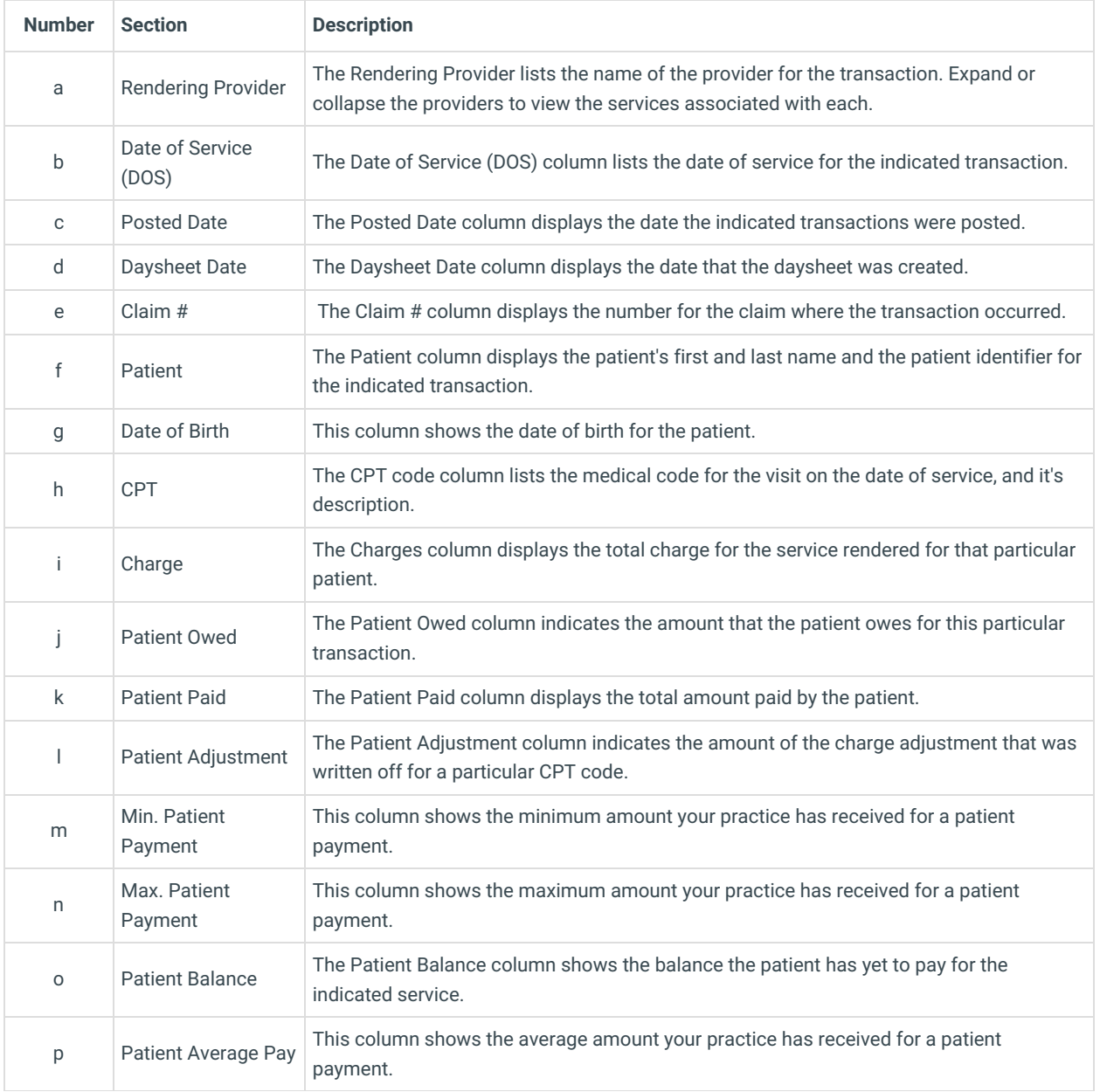

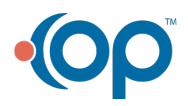

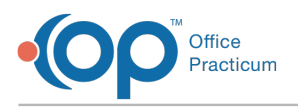

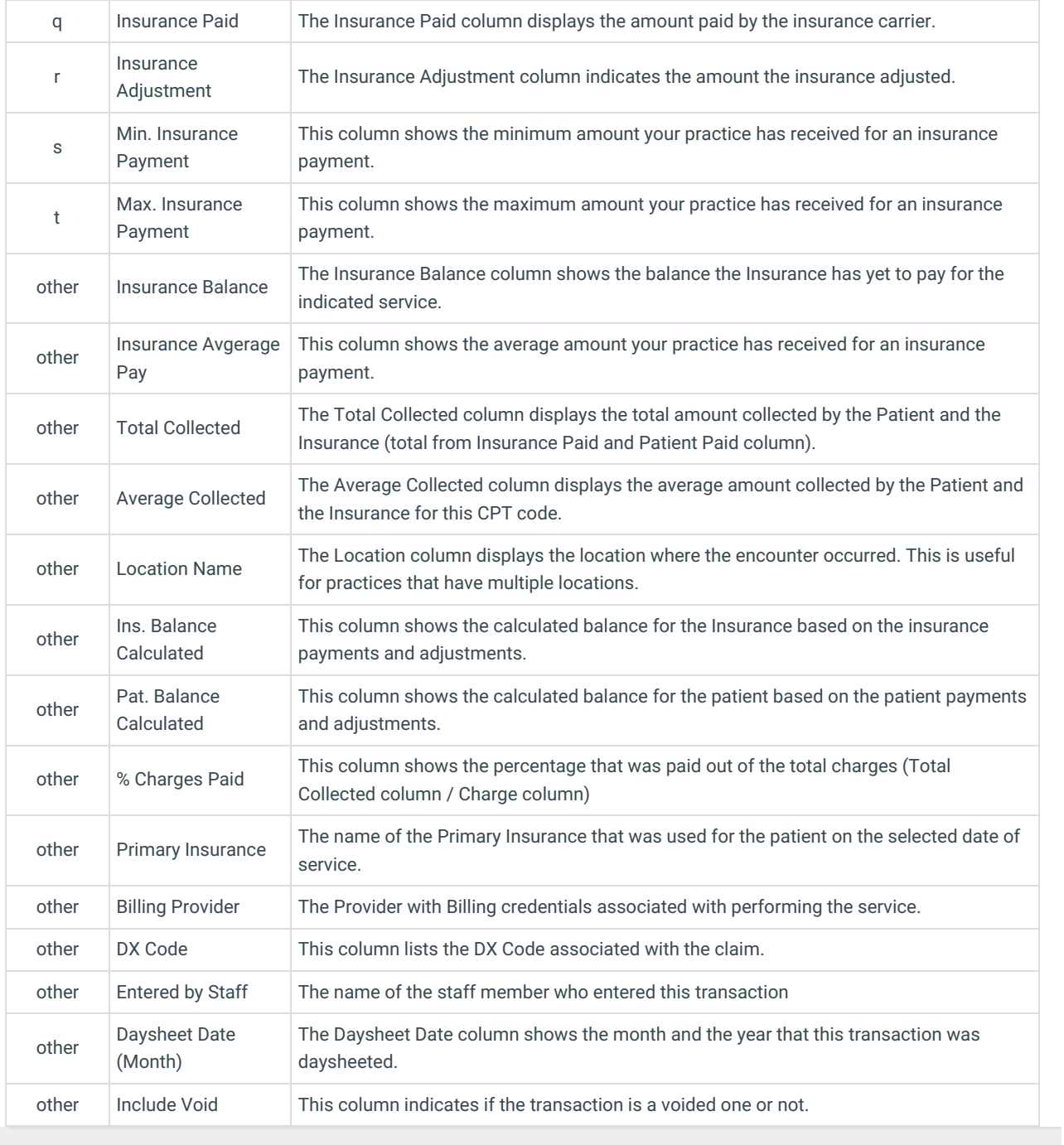

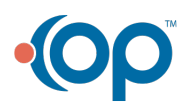